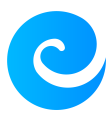

[Base de connaissances](https://support.elkir.fr/kb) > [ElkirUptime](https://support.elkir.fr/kb/elkiruptime) > [Comment monitorer votre site/serveur ?](https://support.elkir.fr/kb/articles/comment-monitorer-votre-siteserver)

Comment monitorer votre site/serveur ? Kevin Martinez - 2023-04-24 - [ElkirUptime](https://support.elkir.fr/kb/elkiruptime) Comment monitorer votre site/serveur ?

## **Tuto vidéo**

## **Accéder à la page Monitors**

Accéder à la page "Monitors" via ce [lien.](https://uptime.elkir.fr/monitors)

Ou cliquer sur le bouton "Monitors"

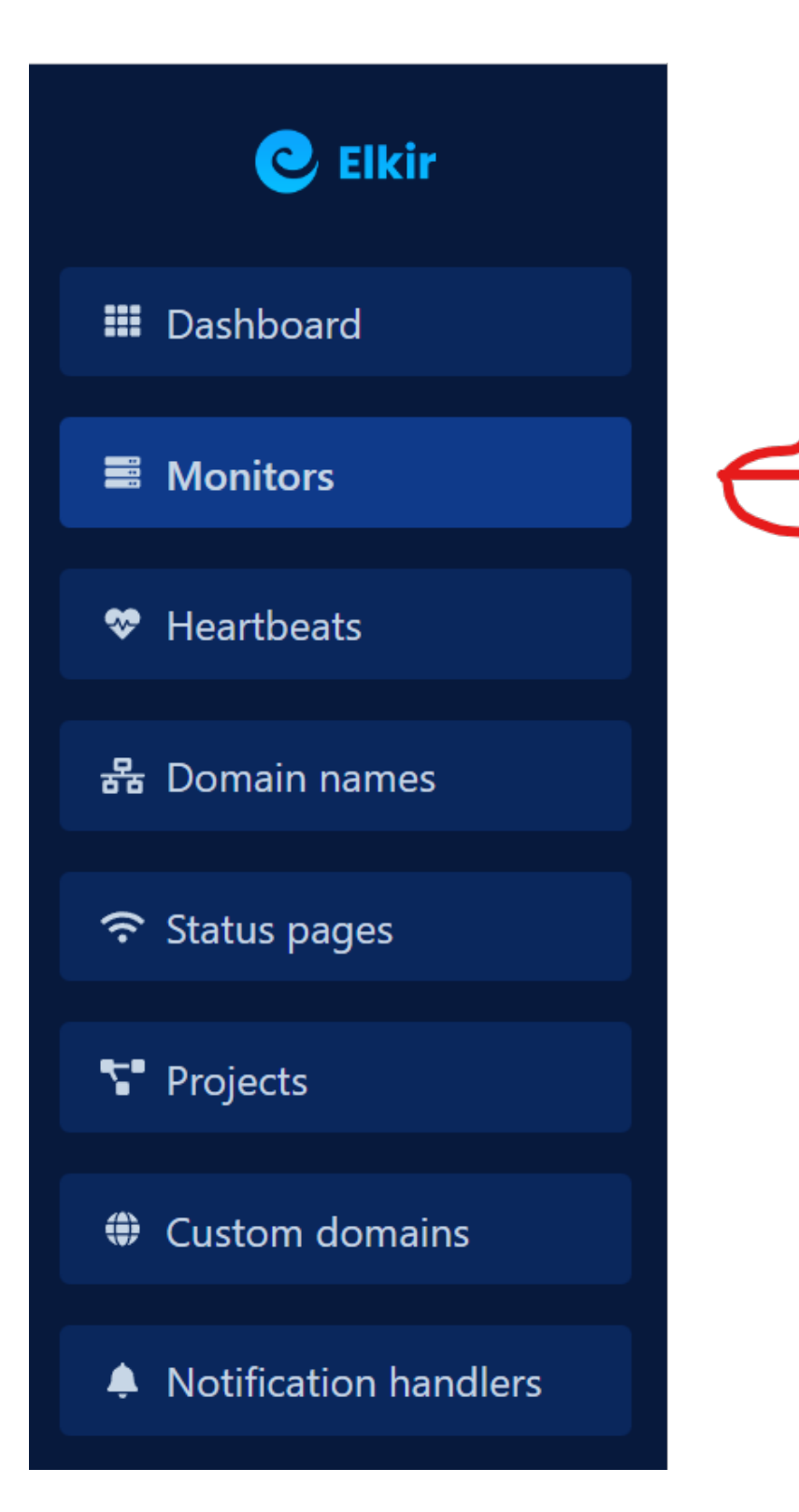

## **Créer un moniteur**

Maintenant nous allons créer un moniteur, cliquer sur le bouton "+ Create monitor"

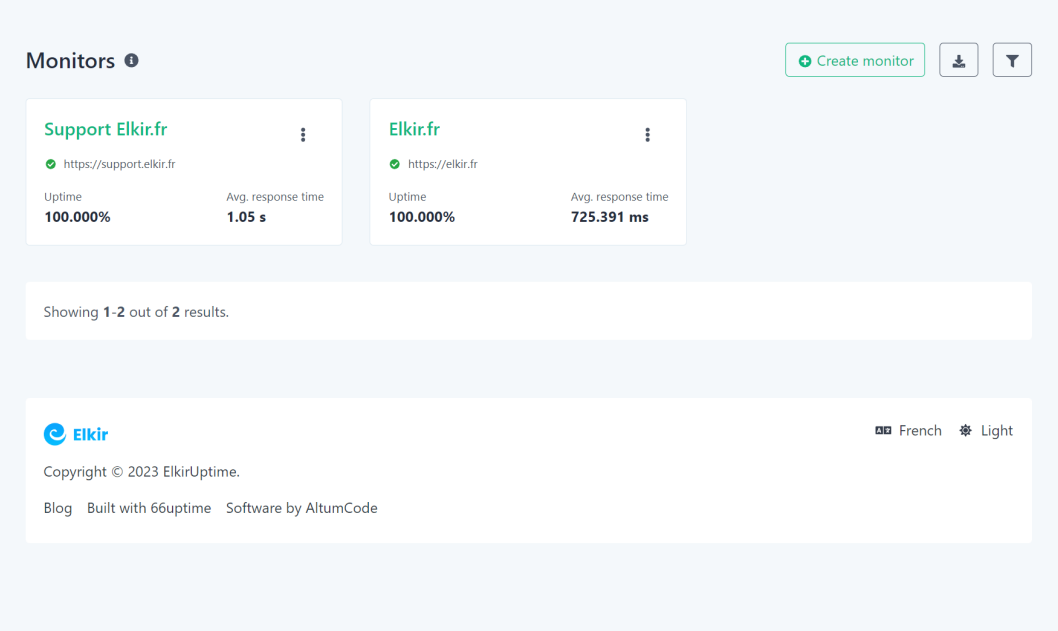

Ensuite nous allons configurer le moniteur.

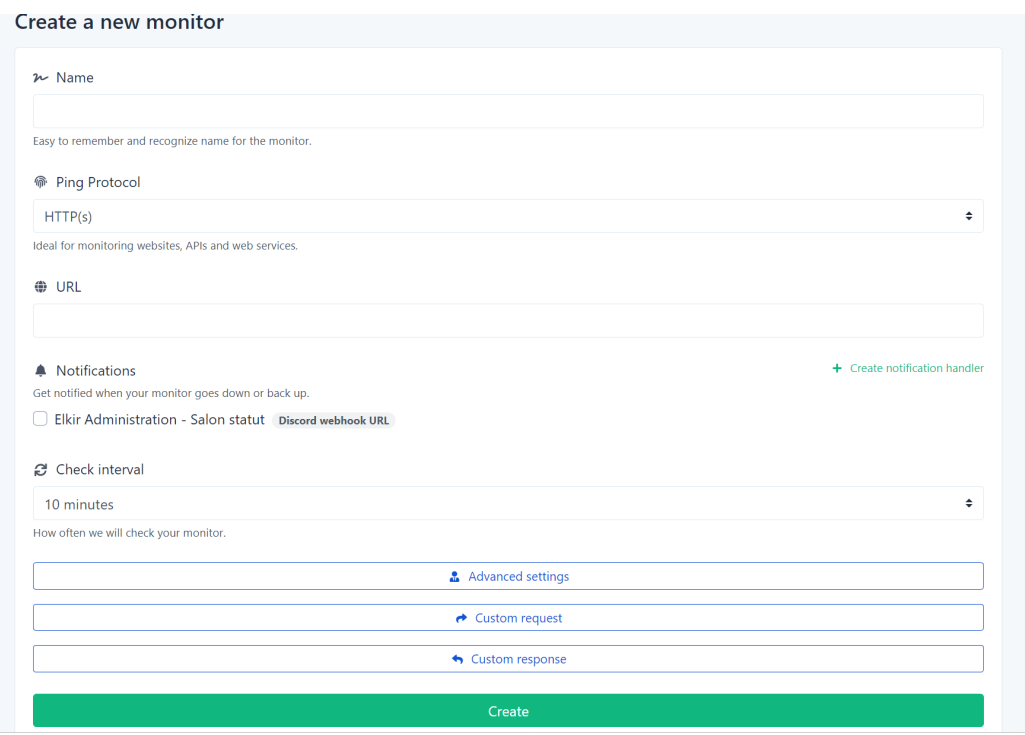

- Dans "Name" entrer le nom de votre moniteur
- Dans "Ping Potocol" entrer le protocol que vous souhaitez utilisé

Ensuite entrer le lien de votre site web ou l'ip de votre serveur par exemple si vous avez changer le ping protocol.

Ensuite configurer le "Check interval", c'est la fréquence d'actualisation de votre moniteur.

Et voilà ! Vous avez configurer votre moniteur ! :)